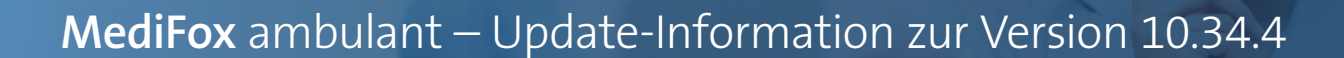

### Abrechnung und Verwaltung

**Angepasste und erweiterte Funktionen**

**Anpassung für das Löschen von Zahlungen im Bereich "Rechnungen und Korrekturen"**

Im Bereich "Rechnungen und Korrekturen" ist es nun nicht mehr möglich, erfasste Zahlungseingänge zu löschen, wenn diese bereits an die FiBu exportiert oder mittels Zahlungsimport eingelesen wurden. Dadurch wird sichergestellt, dass bereits bearbeitete bzw. registrierte Zahlungen nicht versehentlich entfernt werden können. Die Option "Löschen" ist in diesem Fall nicht aktiv **1** . Zahlungseingänge, die nicht importiert oder an die FiBu übermittelt wurden, können dagegen regulär gelöscht werden.

**Erweiterung für periodenfremde Buchungen beim Export an die Finanzbuchhaltung**

Beim Export an die Finanzbuchhaltung können Sie jetzt zusätzlich zu der Option "Periodenfremd bis" ein separates

Buchungsdatum für die periodenfremdem Buchungen festlegen. So ist es beispielsweise möglich, die periodenfremden Buchungen im Folgejahr zu verbuchen. Geben Sie dazu im Feld "Buchungsdat. f. periodenfr. Buchungen" einfach das gewünschte Datum an **2** . Das Datum darf lediglich nicht in eine bereits abgeschlossene Periode fallen.

### **Übergabeprotokoll des Bankexports erweitert**

Wenn Sie unter Abrechnung / Export an Bank einen Bankexport durchgeführt haben, wird nun auf dem dazugehörigen Protokoll auch das Bankeinzugsdatum ausgewiesen. Das Protokoll wurde dazu um eine separate Spalte ergänzt. So lässt sich das angegebene Bankeinzugsdatum auch im Nachgang z.B. von der Finanzbuchhaltung nachvollziehen.

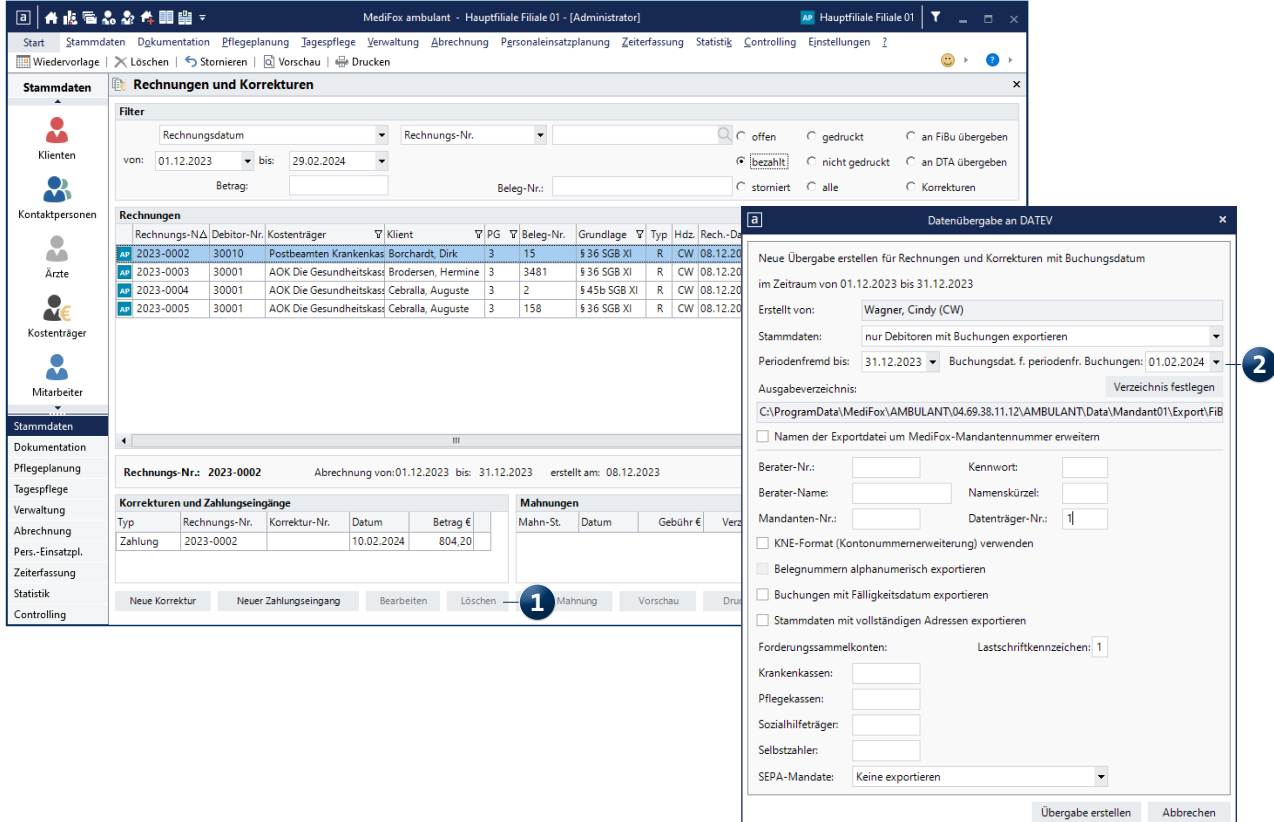

## Personaleinsatzplanung

Meue Einstellung für die Schnittstelle "Lexware LoBu"

Bei einer Datenübergabe an Lexware LoBu können Sie jetzt einstellen, dass die Stunden ohne Dezimalpunkt übergeben werden sollen. Im Export wird dann aus "23.55" beispielsweise "2355". Um dies einzurichten, klicken Sie bei der Datenübergabe an Lexware LoBu auf die Schaltfläche "Erweiterte Einstellungen" **1** und setzen Sie in dem sich öffnenden Dialog einen Haken bei der Option "Std. ohne Dezimalpunkt" **2** .

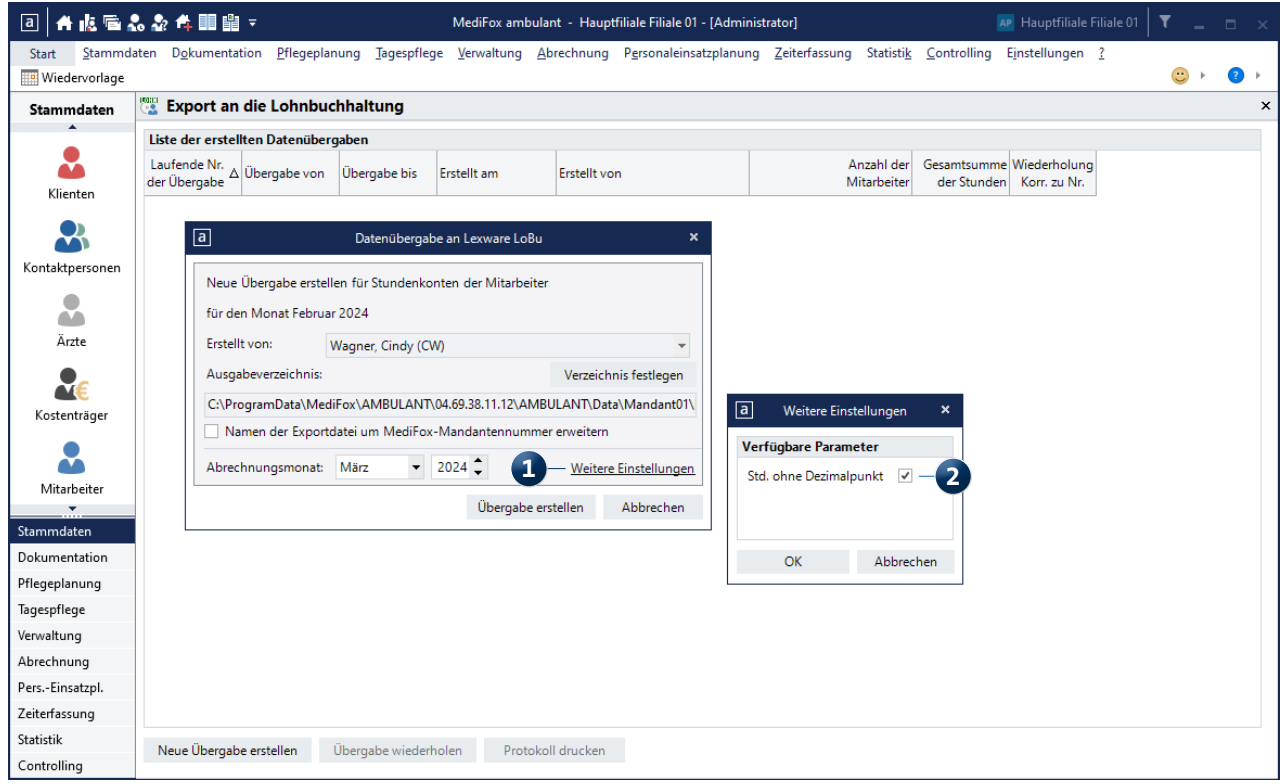

# Allgemeine Neuerungen

**Praktische Ergänzungen**

#### Meue Option für den Benutzer "Administrator"

Unter Einstellungen / Organisation / Benutzerverwaltung / Benutzer kann dem Benutzer "Administrator" jetzt der Mitarbeiter "Administrator" zugeordnet werden **1** . Damit ist es möglich, den Benutzer auf die Standard-Zuordnung zurückzusetzen, falls dem Administrator bisher ein anderer Mitarbeiter zugeordnet war. Diese Zuordnung kann ausschließlich für den Benutzer "Administrator" vorgenommen werden. Bei anderen Benutzern steht die Zuordnung nicht zur Auswahl.

**Neue Brief-Variable für die lebenslange Beschäftigtennummer der Mitarbeiter**

In Ihren Briefvorlagen können Sie jetzt auch eine Variable für die lebenslange Beschäftigtennummer (LBNR) der Mitarbeiter einfügen, um diese auf den Schreiben auszuweisen. Verwenden Sie dazu abhängig von dem jeweiligen Format folgende Variablen:

- Reguläre Briefe: {{Mitarbeiter Beschaeftigtennummer}}
- Serienbriefe: «Beschaeftigtennummer»

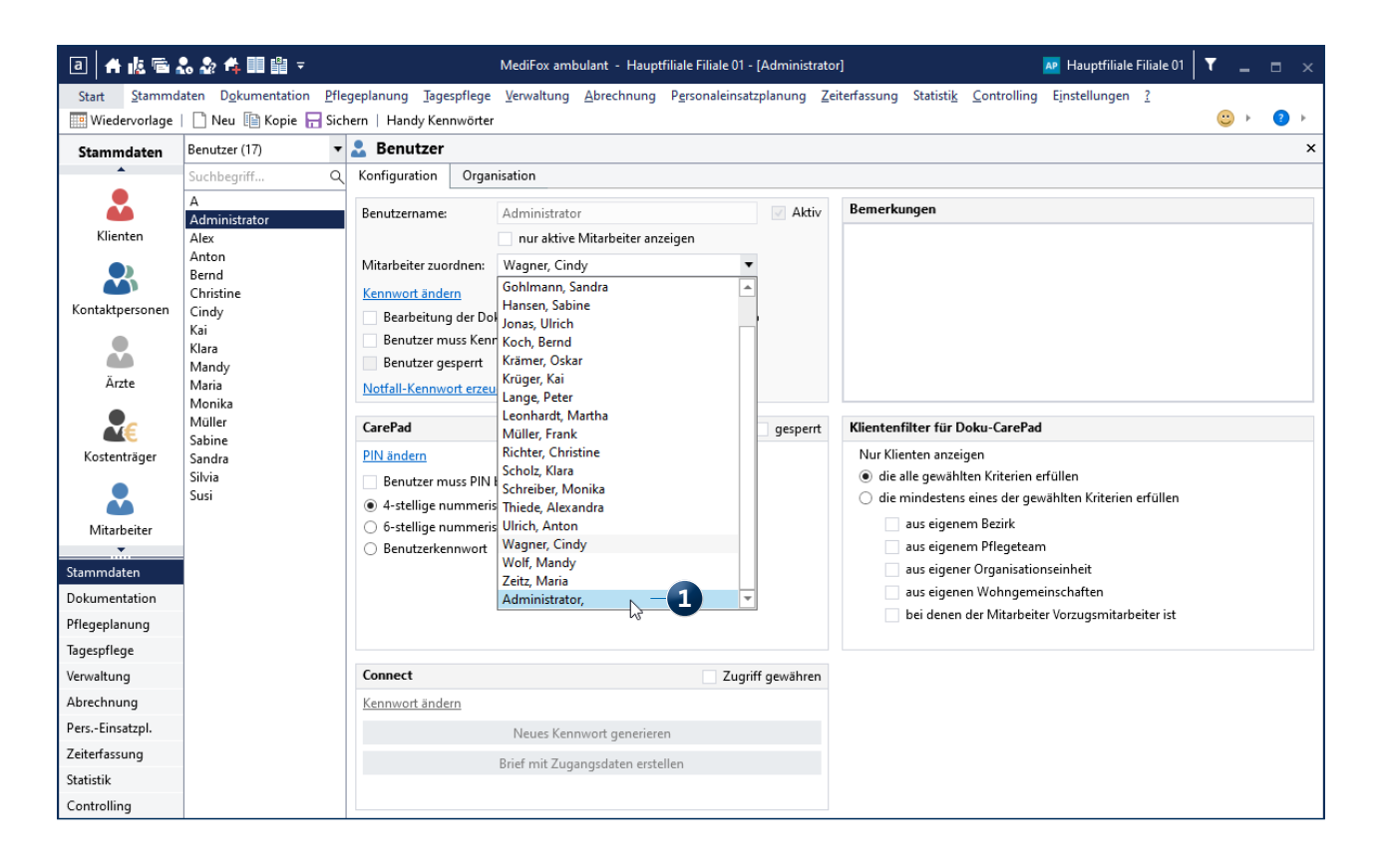

Telefon: 0 51 21. 28 29 1-0 Telefax: 0 51 21. 28 29 1-99 E-Mail: info@medifoxdan.de

Internet: www.medifoxdan.de USt-Id: DE 319 533 524 AG Hildesheim HRB 202124

Sparkasse Hildesheim Goslar Peine IBAN-Nummer: DE08 2595 0130 0000 6816 81 BIC/SWIFT-Code: NOLADE21HIK

Geschäftsführung: Arne Burandt, Joachim Kiefer Timothy Kern